# **Robust Cosmos Computer használati útmutató**

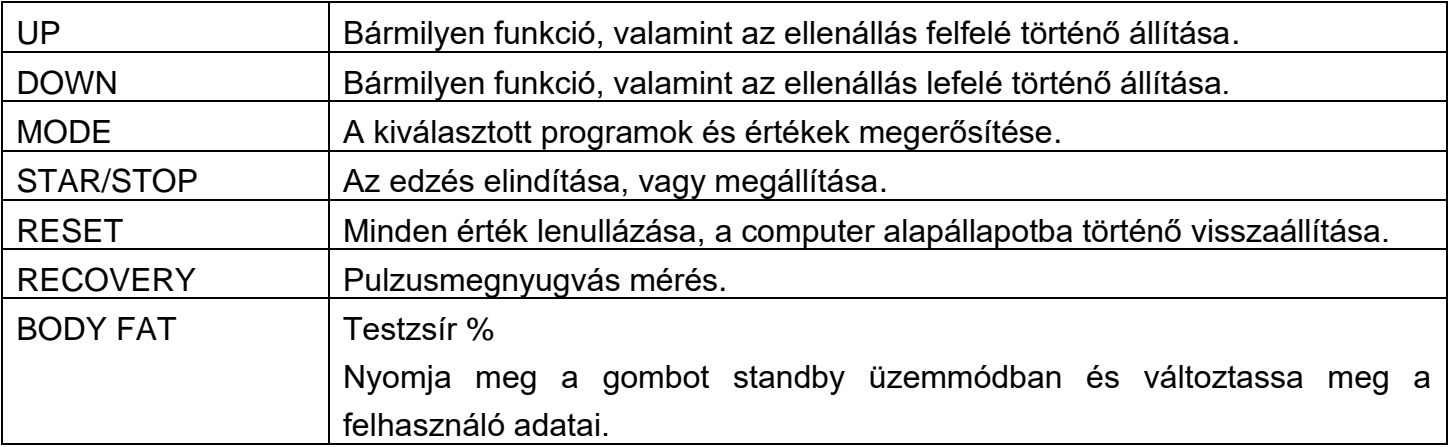

### 【**NYOMÓGOMBOK FUNKCIÓI**】

### 【**A KIJELZŐ FUNKCIÓI**】

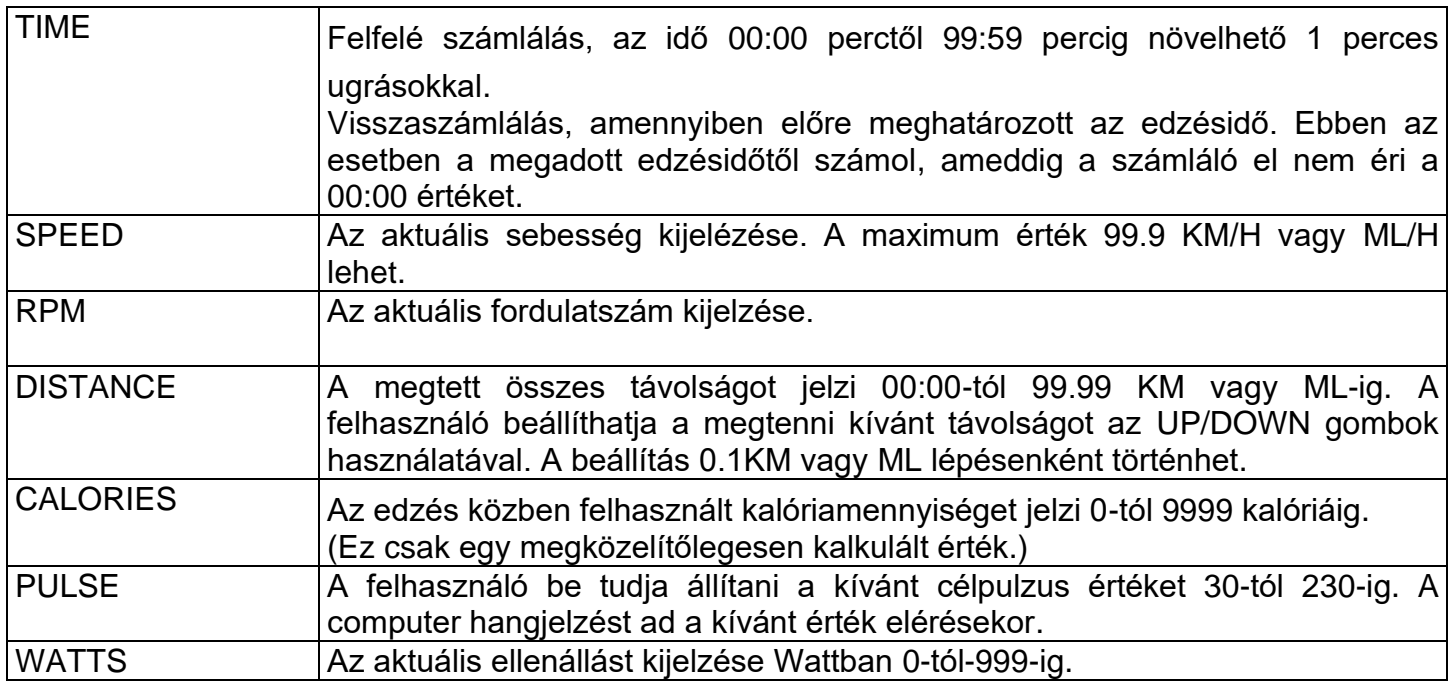

# 【**BEÁLLÍTÁSI MŰVELETEK**】

Üzembe helyezés:

1. Dugja az adapter Jack dugóját a gépbe, a villas dugót pedig a konnektorba, a computer 2 másodpercig csipog és a kijelzőn megjelennik az összes szegmens.

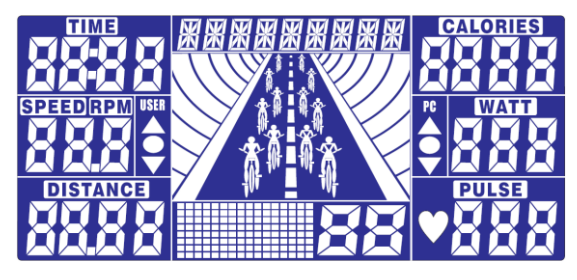

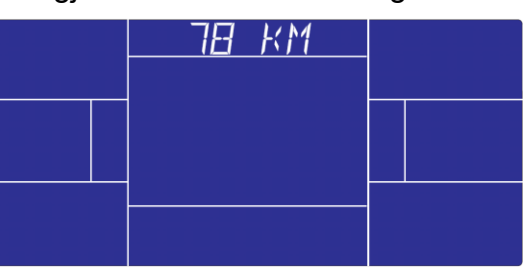

2. Állítsa be az időt és a dátumot a tekerőgombot használva, majd nyomja meg a MODE gombot.<br>
FUNE SALL TRANS SALL TRANS SALL TRANS SALL TRANS SALL TRANS SALL TRANS SALL TRANS SALL TRANS SALL TRANS SALL

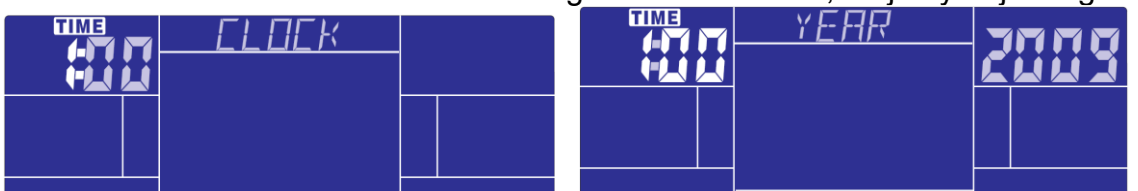

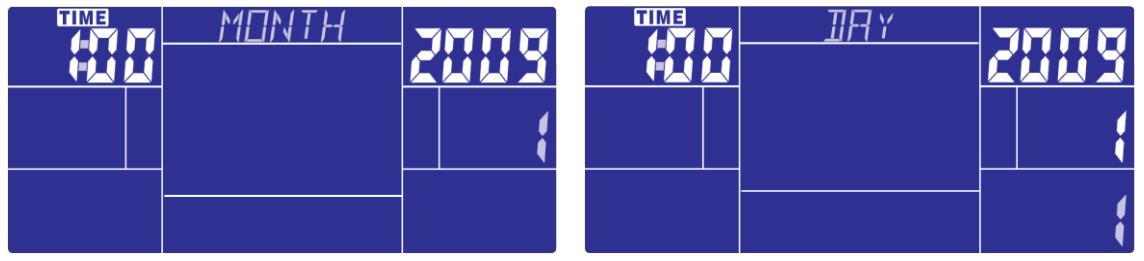

3.Ezután a kijelzőn megjelenik a "SELECT USER" felirat, ekkor ismét meg kell nyomni a MODE gombot. A tekerőgomb használatával U1-től U4-ig tud választani, majd újra nyomja meg a MODE gombot. Sorban állítsa be a SEX, AGE, HEIGHT és WEIGHT adatokat ( nem, kor, magasság, súly).

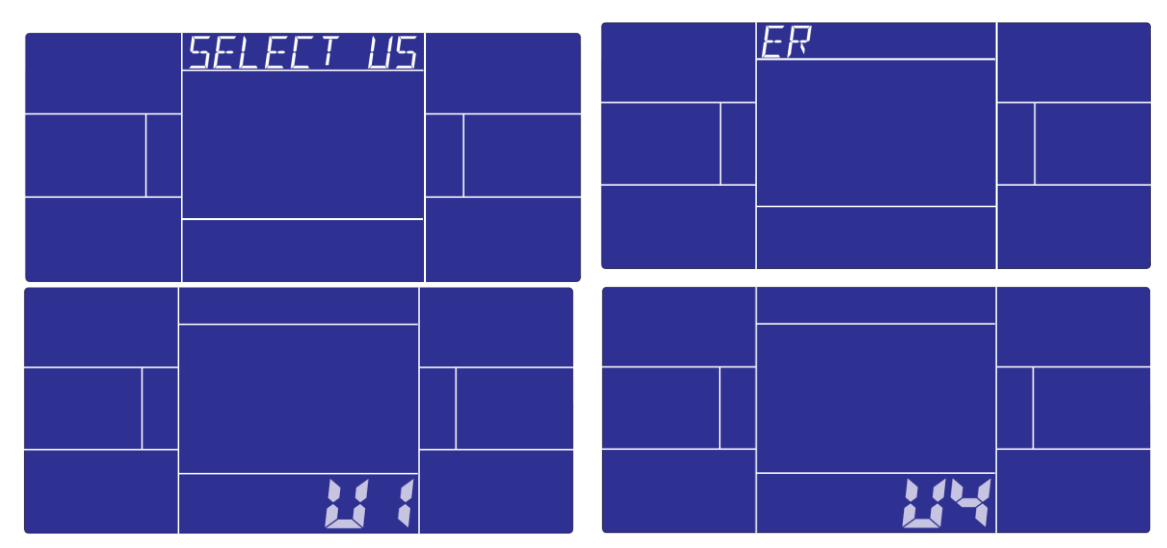

4. A kijelzőn megjeleni a "SELECT WORKOUT" felirat, ekkor nyomja meg a MODE gombot, hogy a következők közül tudjon a tekerőgomb segítségével választani: MANUAL → PROGRAM → USER  $PROGRAM \rightarrow H.R.C., \rightarrow WATT$ 

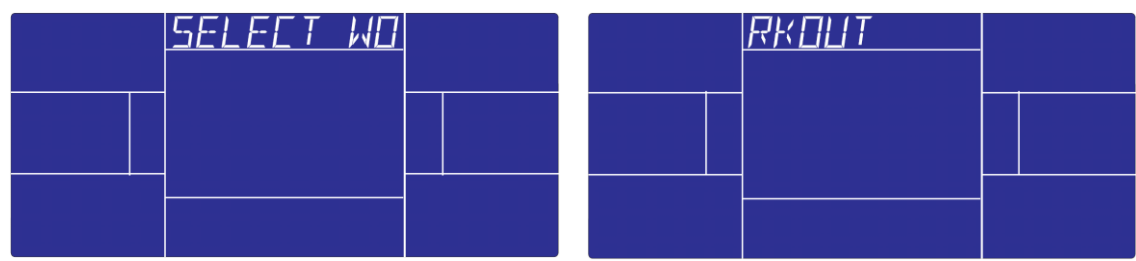

Edzés manuális módban:

Válassza ki a MANUAL módot, majd nyomja meg a MODE gombot.

**Gyorsindítás:** Nyomja meg a START/STOP gombot, hogy a MANUAL módra álljon a gép, ilyenkor minden érték nulláról indul.

MANUAL módban, ki tudja választani a TIME → DISTANCE → CALORIES → PULSE → RESISTANCE LEVEL értékeket, ezek különböző ablakokban villogva jelennek meg, majd nyomja meg a START/STOP gombot.

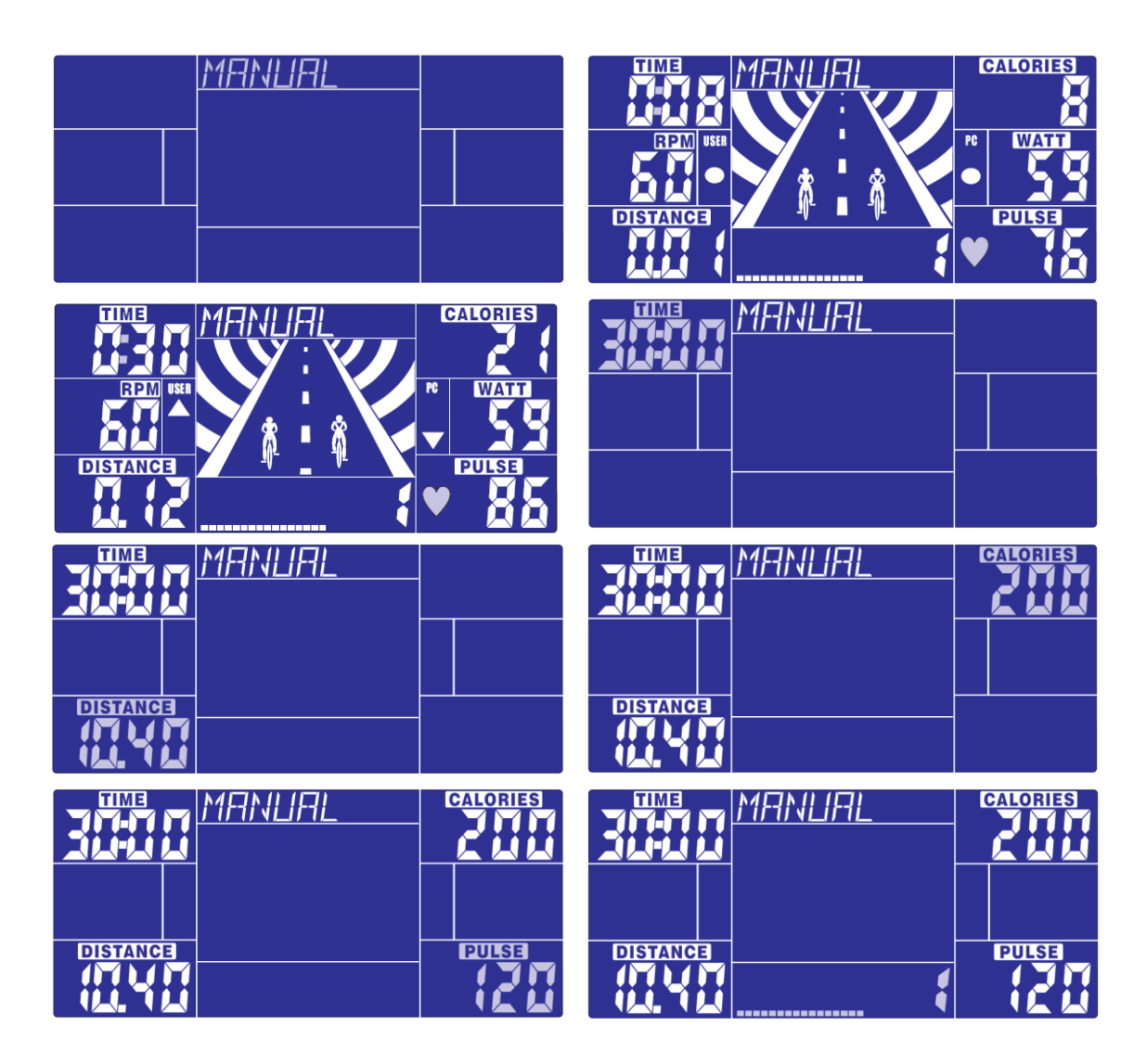

## Edzés a PROGRAM módokban:

Válassza ki a PROGRAM módot, majd nyomja meg a MODE gombot.

A tekerőgomb segítségével válassza ki a kívánt edzésprogramot 1-től 12-ig, majd nyomja meg a MODE gombot. Megjelik villogva a program diagrammja, ekkor tudja a tekerőgombbal beállítani a kívánt ellenállási fokozatot.

A TIME automatikusan 20:00 percre áll, ezt nem lehet állítani. Nyomja meg a START/STOP gombot az edzés elkezdéséhez. Elindítás után a TIME funkció elkezd visszaszámolni, az animációs figura pedig követi az elért fordulatszámot.

A felhasználónak követni kell acomputer sebességét a , hogy a 20 perc alatt befejezhesse az edzést:

- ▲ :USER speed > PC RPM lassítani kell
- $\bullet$  : USER speed = PC RPM
- ▼ :USER speed < PC RPM gyorsítani kell

Amikor a TIME funkció nullán áll, a computer hangjelzést ad 8 másodpercen keresztül, majd kiírja, hogy a felhasználó, avagy a computer nyerte a "versenyt":PC WIN vagy USER WIN.

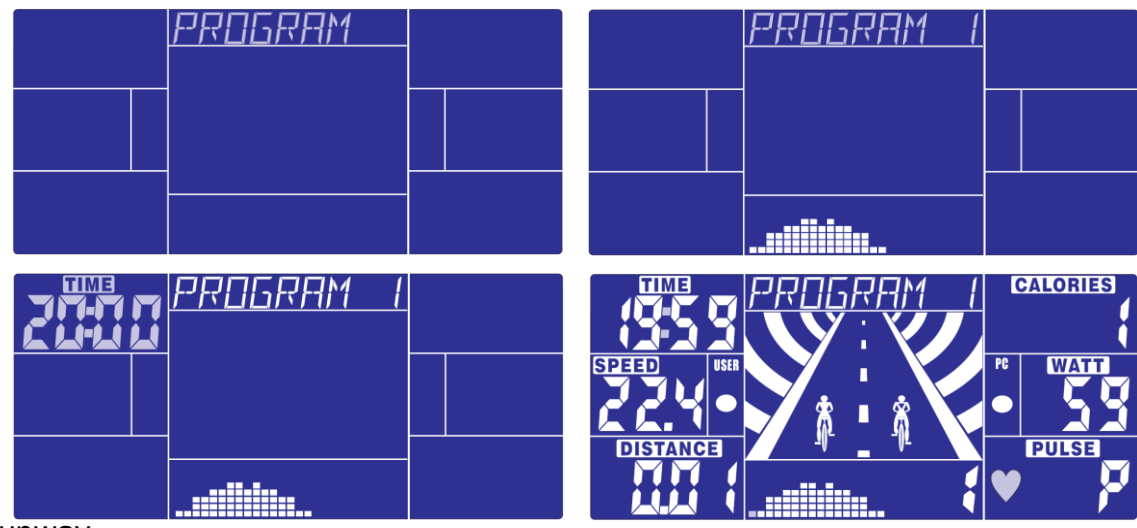

runway

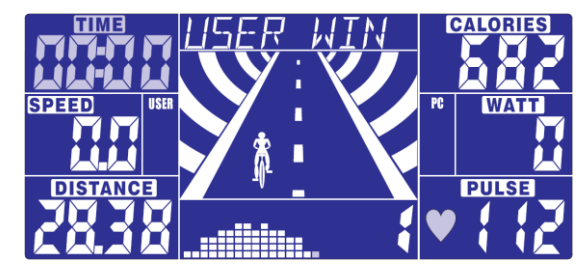

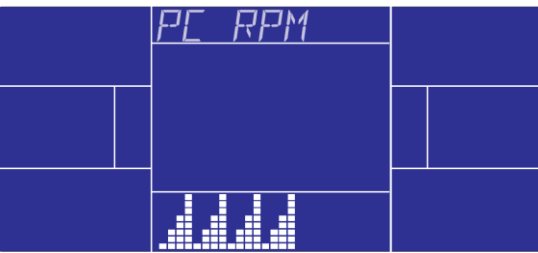

Edzés felhasználói programmal:

Válassza ki a USER PRO funkciót, majd nyomja meg a MODE gombot.

A felhasználó maga tudja beállítani a kívánt edzésprofilt sávonként az UP és Down gombok segítségével. Minden egyes beállított sáv után nyomja meg a MODE gombot. Amikor befejezte a kívánt beállításokat hosszan nyomja meg a MODE gombot.

Az idő újra 20:00 percre áll, ezen nem lehet változtatni. Elindítás után a TIME funkció elkezd visszaszámolni, az animációs figura pedig követi az elért fordulatszámot.

A felhasználónak követni kell acomputer sebességét a , hogy a 20 perc alatt befejezhesse az edzést:

- ▲ :USER speed > PC RPM lassítani kell
- $\bullet$  : USER speed = PC RPM
- ▼ :USER speed < PC RPM gyorsítani kell

Amikor a TIME funkció nullán áll, a computer hangjelzést ad 8 másodpercen keresztül, majd kiírja, hogy a felhasználó, avagy a computer nyerte a "versenyt":PC WIN vagy USER WIN.

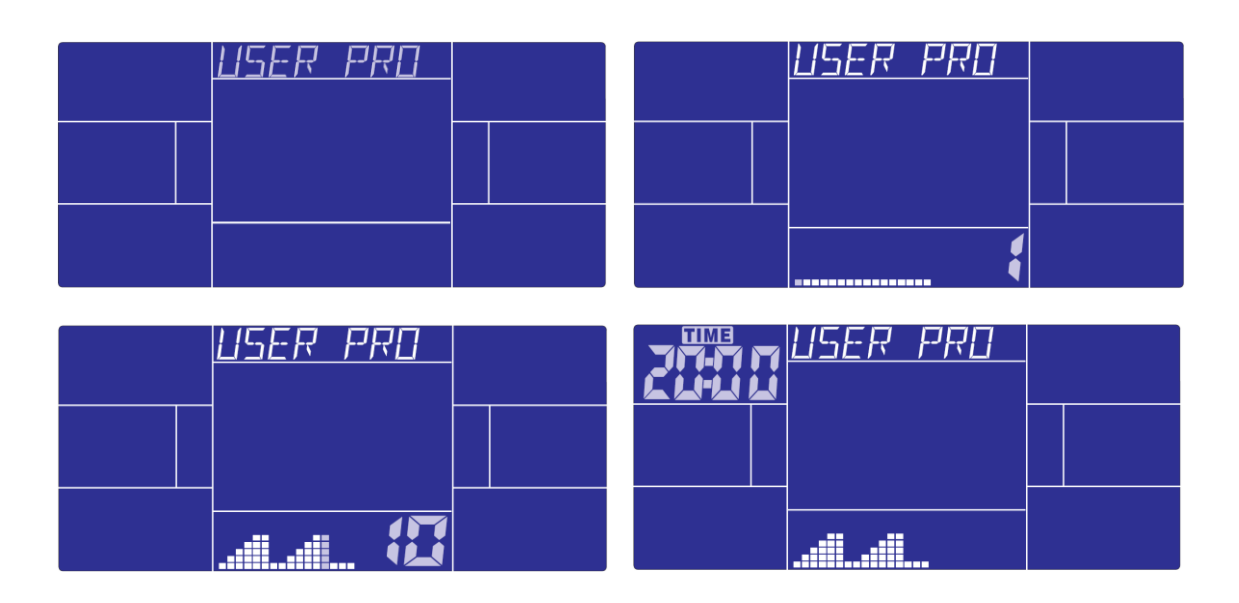

圖 37 圖 38

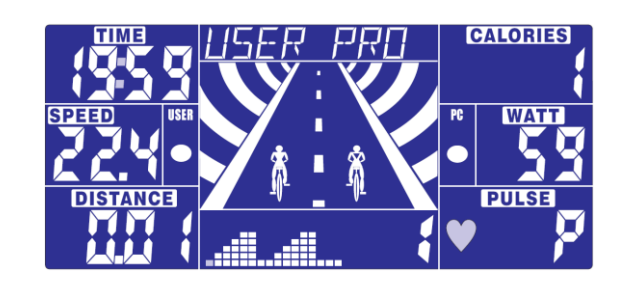

### Edzés H.R.C. módban:

Válassza ki H.R.C. módot, majd nyomja meg a MODE gombot.

Az AGE 25 felirat jelenik meg villogva, ez után nyomja meg a H.R.C. módot, így be tudja állítani a saját életkorát az UP és a DOWN gombok segítségével, majd nyomja meg a MODE gombot. A computer automatikusan kiszámolja az előválasztott pulzusértéket a megadott életkor alapján. A kijelzőn megjelennek a 55%, 75%, 90% feliratok és a TARGET szó. Kiválaszthatja a kívánt százalékot az UP/DOWN/ENTER segítségével.

Amennyiben ezt nem állítja be 5 másodpercen keresztül, a kijelzőn megjelenik a "NEED H.R." felirat.

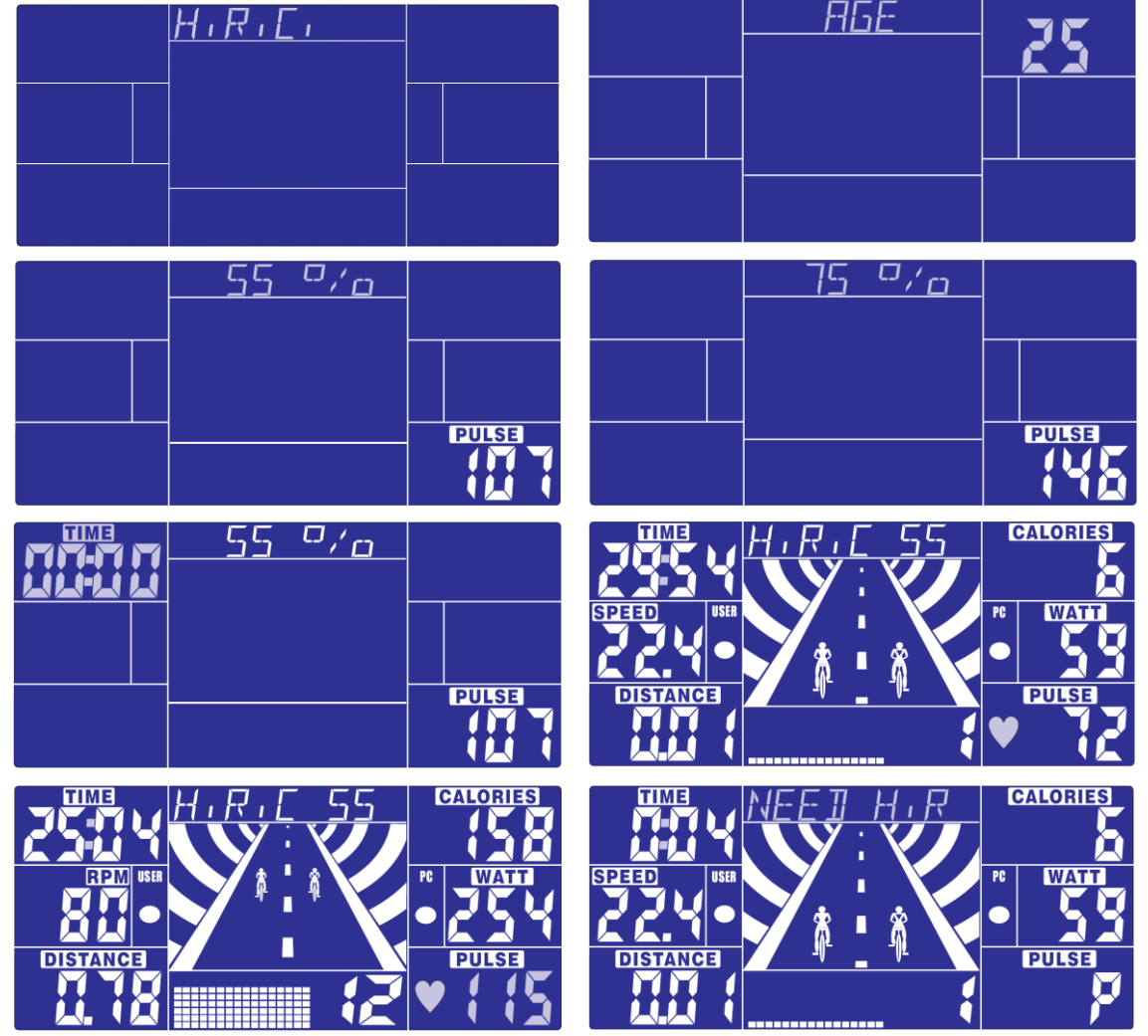

### Edzés konstans WATT módban:

Válassza ki a WATT módot, majd nyomja meg a MODE gombot.

A kijelzőn a 120-as érték jelenik meg villogva A kívánt WATT érték beállításához használja a UP/DOWN/ENTER gombokat és állítsa be az értéket 10-től 350 Wattig. Nyomja meg a START

#### gombot az edzés elkezdéséhez.

Star után az a következő kiírások esetén követni kell:

- ▲ :WATT > setting WATT 25% a felhasználó lassítson
- $\bullet$  : WATT = setting 25%
- ▼ :WATT < setting 25% a felhasználó gyorsítson.
- **---**: WATT > or < setting WATT 50% (OVER SPEC)---

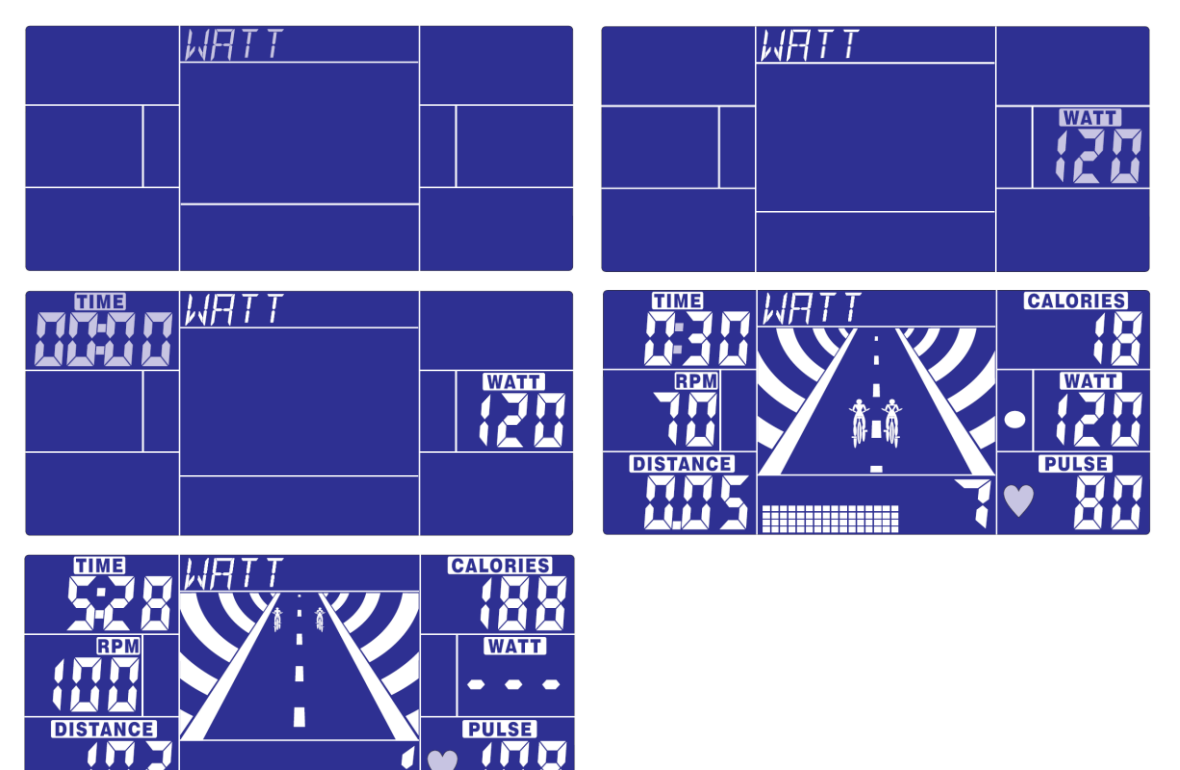

## TESTZSÍR:

# **A testzsír értékének a meghatározására a következőket kell követni.Csak STOP üzemmódban**

## **használható ez a funkció!**

1. Nyomja meg a BODY FAT gombot és fogja meg a kézpuzus érzékelőket a kapaszkodókaron.

2. A következő jelenik meg "- - - - - - - - " a tesztelés közben 8 másodpercen át. Ezután a BODY FAT jelenik meg százalékban.

3. Amennyiben a computer a következőket jeleníti meg:

- "E-1" Ha ezt látja, azt jelenti, hogy a hüvelykuji nem éri megfelelően az érzékelőt.Ebben az esetben próbálja újra.
	- "E-4" Ha ezt látja, azt jelenti, hogy a BODY FAT érték meghaladta az elérhető értéket a computerben.

A testzsír teszt itán nyomja meg újra a BODY FAT gombot, így a computer visszatér a teszt elkezdése előtti adatokhoz.

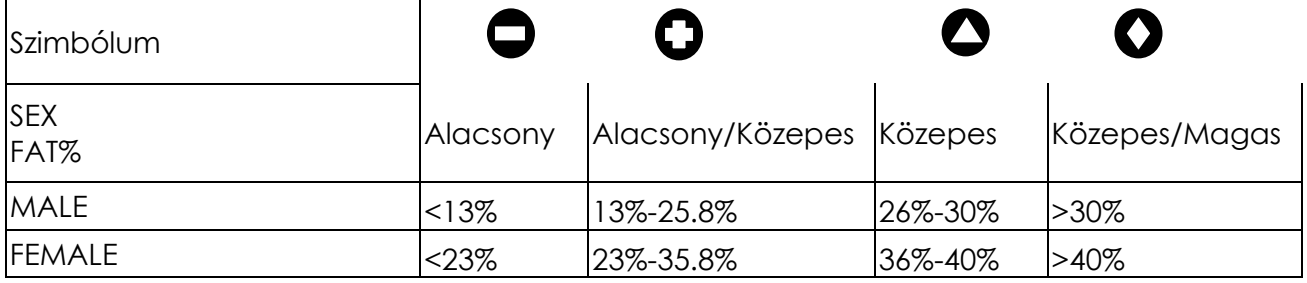

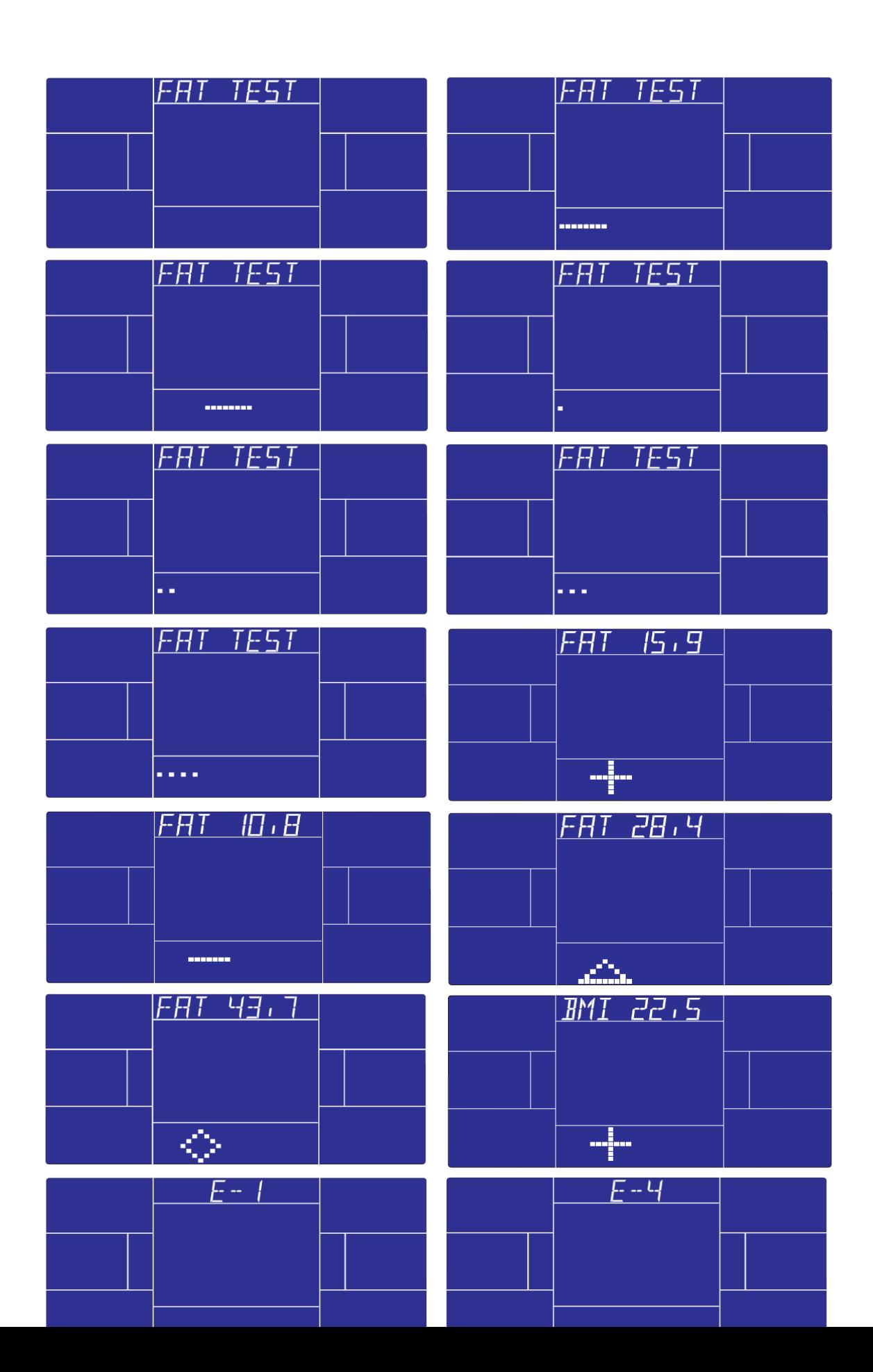

#### PULZUSMEGNYUGVÁS:

Az edzés elvégzése után fogja meg a kapaszkodókarokba épített kézpulzusmérőket, majd nyomja meg a RECOVERY" gombot. A kijelzőn minden parameter eltűnik, kivéve a "TIME" funkciót, ez kezd visszaszámolni a 00:60-tól 00:00 értékig.

Ezután a kijelzőn megjelenik a pulzusmegnyugvás értéke F1,F2…. F6-ig. F1 a legjobb, F6 a legrosszabb érték. Újra nyomja meg a RECOVERY gombot, hogy visszatérjen a főmenübe.

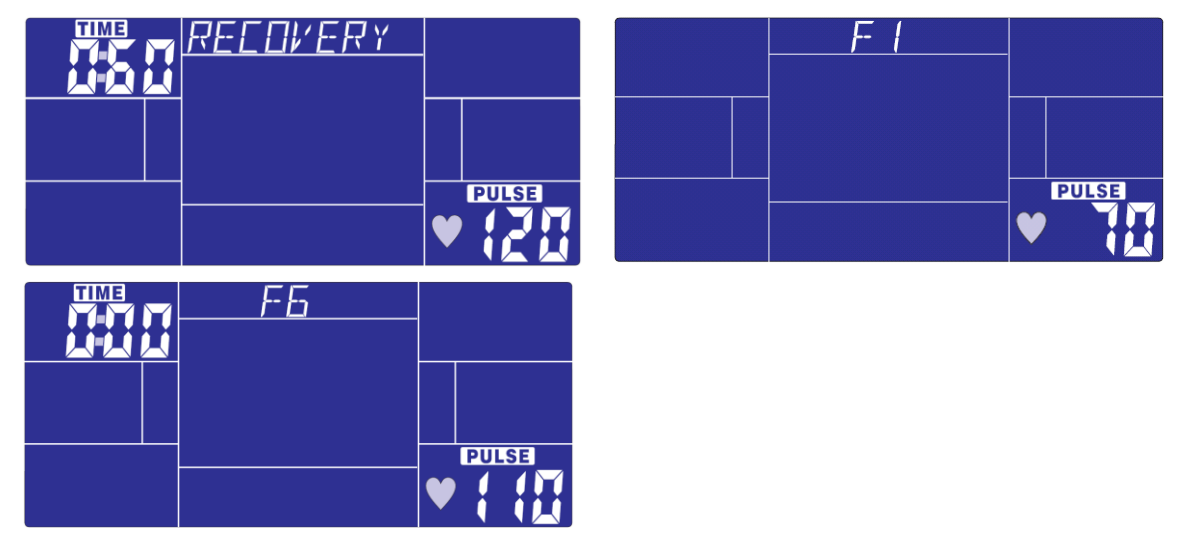

#### MEGJEGYZÉS:

- 1. A kijelző 9V, 1A vagy 9V, 0.5A adapterrel működik.
- 2. Amennyiben a gép 4 percen át használaton kívül áll, úgy a kijelző energiatakarékos üzemmódba áll, viszont minden adatot elment az edzés újrakezdéséig.
- 3. Ha a kijelző képe nem megfelelő, húzza ki az adapter, majd újra csatlakoztassa a géphez.
- 4. Amennyiben a kábel, amely összeköti a computer és a szervomotort, sérült, vagy nem megfelelően van csatlakoztatva úgy a kijelzőn az E2 hibakód jelenik meg.
- 5. Ebben az esetben ellenőrizze a kábelt, hogy megfelelően van csatlakoztatva, amennyiben a probléma nem szűnik meg, keresse fel a gép forgalmazóját.